## Esercitazione 5

*Istruzioni trattate*: xgrid, legend, plot2d, and.

Nella prima parte di questa esercitazione vedremo una realizzazione di un *metodo ad un punto* e la utilizzeremo per approssimare il *punto unito* della funzione  $h_3 : \mathbb{R} \to \mathbb{R}$  definita da:

$$
h_3(x) = \frac{x + e^{-x}}{2}
$$

Nella seconda parte utilizzeremo la realizzazione per approssimare, con il *metodo di Newton*, lo *zero* della funzione  $F : (0, +\infty) \to \mathbb{R}$  definita da:

 $F(x) = x - \log x$ 

che coincide con il punto unito di *h*3.

## Prima parte

La definizione che segue è una realizzazione del *metodo ad un punto* definito dalla funzione *h*.

```
function [x, iter, StimaErr] = MetodolInPunto(h, x0, tol, Nmax)//
  // x: colonna di numeri reali. Le componenti di questo vettore sono gli
  // elementi calcolati della successione generata dal metodo definito
  // da h a partire da x0.
  // iter: numero intero. E' il numero di iterazioni effettuate.
  // StimaErr: colonna di numeri reali non negativi. StimaErr(k) è la
  // stima dell'errore assoluto commesso utilizzando x(k) per
  // approssimare un punto unito di h.
 //
  // tol: numero reale positivo per il criterio d'arresto.
  // Nmax: numero intero positivo. E' il massimo numero di iterazioni
  // consentito.
  //
  x = x0;iter = 0;StimaErr = abs(h(x(\text{$(})( - x(\text{$(})));
  while StimaErr(\text{$\$\}) > tol \& iter \leq Nmax,
        x(\text{$}+1) = h(x(\text{$}0));
        StimaErr($+1) = abs(h(x(\text{(*)})) - x(\text{*)});
        iter = iter + 1;end;
endfunction
```
In questa realizzazione si è scelto di proseguire la costruzione della successione *finché* (while) la stima dell'errore assoluto è maggiore della quantità tol assegnata dall'utilizzatore (criterio di arresto di tipo assoluto) *e* il numero di iterazioni effettuate è inferiore al numero massimo imposto dall'utilizzatore Nmax.

Definiamo adesso la funzione h3, realizzazione di  $h_3$ :

```
function y = h3(x)//
  // x,y: matrici ad elementi reali di uguale dimensione;
  //
  y = (x + exp(-x))/2;endfunction
```
Prima di utilizzare il metodo ad un punto definito dalla funzione  $h_3$  ci domandiamo se  $h_3$ ha punti uniti e, in caso affermativo e per ciascun punto unito, se il metodo sia utilizzabile per l'approssimazione. Sappiamo gi`a come sia possibile scoprire, *analiticamente*, che *h*<sup>3</sup> ha *un solo punto unito*, *α*, separato dall'intervallo  $[\frac{1}{2}, 1]$ , che il metodo *è utilizzabile* ed ha *ordine di convergenza uno*  $ad \alpha$  e che *per ogni punto iniziale*  $\bar{x_0} \in [\frac{1}{2}, 1]$  *si ottiene una successione convergente ad*  $\alpha$  *e monotona*. Vediamo che informazioni si possono ottenere, invece, *graficamente*.

Riportiamo su uno stesso piano cartesiano i grafici, sull'intervallo [0, 1], delle funzioni  $h_3(x)$  e  $x$ <sup>1</sup>

 $\text{---} \geq x = \text{linespace}(0, 1, 200)$ ';

-->plot2d(x,[h3(x),x]);

-->xgrid(3); xlabel('x'); legend('h3(x)','x','in\_upper\_left');

Si ottiene il disegno riportato in Figura 1. L'argomento 3 nel comando xgrid cambia *il colore* con cui viene disegnata la griglia da nero (colore predefinito) a verde. L'opzione 'in upper left' presente nel comando legend fa posizionare la legenda nell'angolo *in alto a sinistra* della figura.

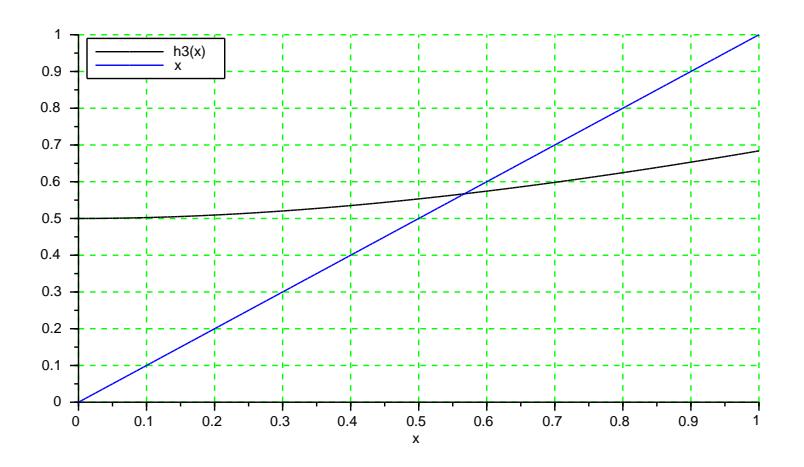

Figura 1: Studio grafico per il metodo definito da  $h_3$ .

Dal disegno si deduce che, *nell'intervallo* [0,1]: (a) i grafici di  $h_3(x)$  ed x si intersecano in un solo punto; (b) la retta tangente al grafico di *h*<sup>3</sup> nel punto di intersezione ha pendenza positiva e minore di uno; (c) in tutti i punti del grafico di *h*<sup>3</sup> con ascissa maggiore o uguale a 0*.*2, la retta tangente ha pendenza positiva e minore di uno. Ne segue che: (a) nell'intervallo [0*,* 1] la funzione  $h_3$  ha un solo punto unito,  $\alpha$ ; (b)  $0 < |h'_3(\alpha)| < 1$  e quindi il metodo definito da  $h_3$  è utilizzabile per l'approssimazione ed ha ordine di convergenza ad  $\alpha$  uno; (c) per ogni  $x \in [0.2, 1]$ si ha:  $0 < h'_{3}(x) < 1$  e quindi *per ogni*  $x_{0} \in [0.2, 1]$  la successione generata dal metodo risulta convergente ad *α* e monotona.

Si osservi che dal disegno si possono dedurre informazioni relative al *solo* intervallo [0*,* 1]. Il particolare, il disegno *non fornisce informazioni sull'esistenza di altri punti uniti al di fuori di tale intervallo*. La scelta dell'intervallo da considerare per lo studio è *responsabilità dell'utilizzatore*.

Con le informazioni ottenute, analiticamente o graficamente, possiamo utilizzare la procedura MetotoUnPunto per ottenere un'approssimazione del punto unito *α*:

 $--&>x0 = 1;$  $>$ tol = 1d-9;  $--$ >Nmax = 15; -->[z3,iter3, StimaErr3] = MetodoUnPunto(h3,x0,tol,Nmax);

<sup>&</sup>lt;sup>1</sup>Più correttamente: *un'approssimazione* dei grafici di  $h_3(x)$  e *x*.

```
-->printf('\n* Metodo h3 (tol = %3.2e, Nmax = %d) *\n\n' + ...
          ' z3 = %15.14e, iter3: %d, StimaErr3 = %3.2e\n\n', + ...
          tol,Nmax,z3($),iter3,StimaErr3($));
->plot2d(z3($),h3(z3($)),style = -5);
\rightarrowlegend('h3(x)','x','(z3, h3(z3))','in_upper_left');
Si ottiene, nella console:
* Metodo h3 (tol = 1.00e-09 , Nmax = 15) *
  z3 = 5.67143290702951e-01 , iter3: 14 , StimaErr3 = 2.30e-10
```
e nella finestra grafica il disegno riportato in Figura 2. Il valore negativo per l'opzione style del comando plot2d fa disegnare *un simbolo* con centro nelle coordinate del punto richiesto (in questo caso il simbolo  $\diamond$  con centro in  $(z3, h3(z3))$ .

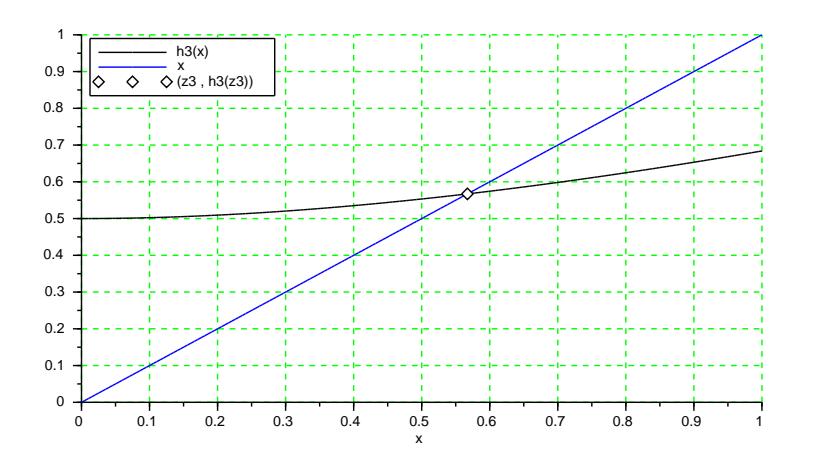

Figura 2: L'approssimazione ottenuta con il metodo definito da  $h_3$ .

## Seconda parte

Il *metodo di Newton* applicato alla funzione *F* è il metodo ad un punto definito da:

$$
h_N(x) = x - \frac{F(x)}{F'(x)}
$$

Definiamo le funzioni F e d1F, realizzazioni, rispettivamente, delle funzioni *F* ed *F ′* facendo attenzione al loro insieme di definizione ed all'uso dell'operatore ./ nella seconda definizione:<sup>2</sup>

```
function y = F(x)//
  // x: matrice ad elementi reali positivi;
  // y: matrice ad elementi reali di dimensione uguale a quella di x;
  //
  if ~
and(x > 0) then error('F: argomento non positivo'); end;
  y = x + log(x);endfunction
//
function y = d1F(x)//
```
<sup>2</sup>L'operatore <sup>~</sup> ´e la realizzazione in *Scilab* dell'operatore logico di negazione, *not*.

```
// x: matrice ad elementi reali positivi;
 // y: matrice ad elementi reali di dimensione uguale a quella di x;
 //
  if ~
and(x > 0) then error('d1F: argomento non positivo'); end;
 y = 1 + 1 ./ x;
endfunction
```
Per entrambe le funzioni si è scelto di *verificare* che l'argomento x sia una matrice ad elementi reali positivi. Si osservi che se x `e una matrice ad elementi reali, il comando x > 0 restituisce *una matrice* della stessa dimensione di x di elemento *i, j* definito da  $x(i, j) > 0$ . Ad esempio:

```
--\gt A = [-1,2;3,4]; A > 0
ans =
 F T
 T T
```
Per decidere se *tutti* gli elementi di x sono numeri reali positivi si verifica se *tutti* gli elementi della matrice x > 0 hanno valore T. Questo si ottiene utilizzando la *funzione predefinita* and.

*•* and

Questa *funzione predefinita* restituisce l'*and* di tutte le componenti di un'assegnata matrice ad elementi in *{* T*,* F *}*.

Definiamo adesso la funzione **h**\_N, realizzazione della funzione  $h_N : (0, +\infty) \to \mathbb{R}$  che definisce il *metodo di Newton*:

```
function y = h_N(x)//
  // x: matrice ad elementi reali positivi;
  // y: matrice ad elementi reali di dimensione uguale a quella di x;
  //
  // La funzione h_N definisce il metodo di Newton applicato ad F.
  //
  y = x - F(x) ./ d1F(x);
endfunction
```
Prima di utilizzare il metodo di Newton ci domandiamo se *F* ha zeri e, in caso affermativo e per ciascuno zero, se il metodo sia utilizzabile per l'approssimazione. Sappiamo già come sia possibile scoprire, *analiticamente*, che *F* ha *un solo zero*,  $\alpha$ , separato dall'intervallo  $\left[\frac{1}{2}, 1\right]$ , che il metodo è *utilizzabile ed ha ordine di convergenza ad*  $\alpha$  *due* e che *utilizzando come punto iniziale*  $x_0 = \frac{1}{2}$ *si ottiene una successione convergente ad α e monotona crescente*. Vediamo che informazioni si possono ottenere, invece, *graficamente*.

Riportiamo su uno stesso piano cartesiano i grafici delle funzioni *F*(*x*) e *F ′* (*x*) sull'intervallo  $[0.1; 1]:<sup>3</sup>$ 

 $-->x = \text{linspace}(0.1, 1, 200)$ ';

 $-\text{clf}()$ ;  $plot2d(x, [F(x), df(x)]);$ 

 $\left(-\frac{1}{2}\right)^{n-1}$   $\left(\frac{1}{2}\right)^{n-1}$   $\left(\frac{1}{2}\right)^{n-1}$   $\left(\frac{1}{2}\right)^{n-1}$   $\left(\frac{1}{2}\right)^{n-1}$   $\left(\frac{1}{2}\right)^{n-1}$   $\left(\frac{1}{2}\right)^{n-1}$   $\left(\frac{1}{2}\right)^{n-1}$   $\left(\frac{1}{2}\right)^{n-1}$   $\left(\frac{1}{2}\right)^{n-1}$   $\left(\frac{1}{2}\right)^{n-1}$   $\left(\frac{1}{2}\right$ 

Si ottiene il disegno riportato in Figura 3.

Dal disegno si deduce che, *nell'intervallo* [0*.*1 ; 1]: (a) il grafico di *F* interseca l'asse delle ascisse in un solo punto; (b) la retta tangente al grafico di *F* nel punto di intersezione ha pendenza non zero; (c) per ogni *x* si ha  $F'(x) > 0$  e la retta tangente al grafico di  $F'$  ha pendenza negativa. Ne segue che: (a) nell'intervallo  $[0.1; 1]$  la funzione *F* ha un solo zero,  $\alpha$ ; (b) il metodo di Newton è utilizzabile per l'approssimazione ed ha ordine di convergenza ad *α* almeno due; (c) *per ogni x*<sup>0</sup> *∈* [0*.*1 ; *α*) la successione generata dal metodo risulta convergente ad *α* e monotona crescente.

<sup>&</sup>lt;sup>3</sup>Più correttamente, come già osservato: *un'approssimazione* dei grafici di  $F(x)$  e  $F'(x)$ .

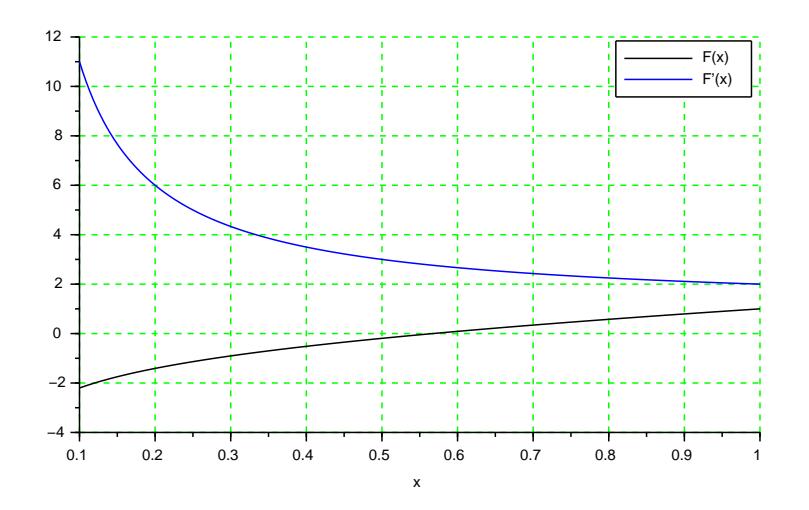

Figura 3: Studio grafico per il metodo di Newton.

Come già osservato, dal disegno si possono dedurre informazioni relative al *solo* intervallo [0.1; 1]. Il particolare, il disegno *non fornisce informazioni sull'esistenza di altri zeri al di fuori di tale intervallo*. La scelta dell'intervallo da considerare per lo studio è *responsabilità dell'utilizzatore*.

Con le informazioni ottenute, analiticamente o graficamente, possiamo utilizzare la procedura MetotoUnPunto per ottenere, con il *metodo di Newton*, un'approssimazione dello zero *α*:

```
--&>x0 = 0.1;--\timestol = 1d-9;
-->Nmax = 30;
-->[zN,iterN,StimaErrN] = MetodoUnPunto(h_N,x0,tol,Nmax);
-->printf('\n* Metodo di Newton (tol = %3.2e , Nmax = %d) *\n\n' + ...
            \frac{1}{2} zN = %15.14e, iterN: %d, StimaErrN = %3.2e\n\n', ...
            tol,Nmax,zN($),iterN,StimaErrN($));
-- >plot2d(zN($), F(zN(\$)), style = -5);
\texttt{--}\texttt{+}\texttt{1-}\texttt{1-}\texttt{1-}\texttt{1-}\texttt{1} ('F(x)','F''(x)','(x)','(zN, , F(zN))');
Si ottiene, nella console:
* Metodo di Newton (tol = 1.00e-09, Nmax = 30) *
  zN = 5.67143290406526e-01 , iterN: 5 , StimaErrN = 3.26e-12
e nella finestra grafica il disegno riportato in Figura 4.
```
Si osservi che zN ≠ z3, che StimaErrN è molto minore di StimaErr3 e che il metodo di Newton ha eseguito 5 iterazioni mentre il metodo definito da *h*3, con lo stesso valore di tol, ne ha eseguite 14.

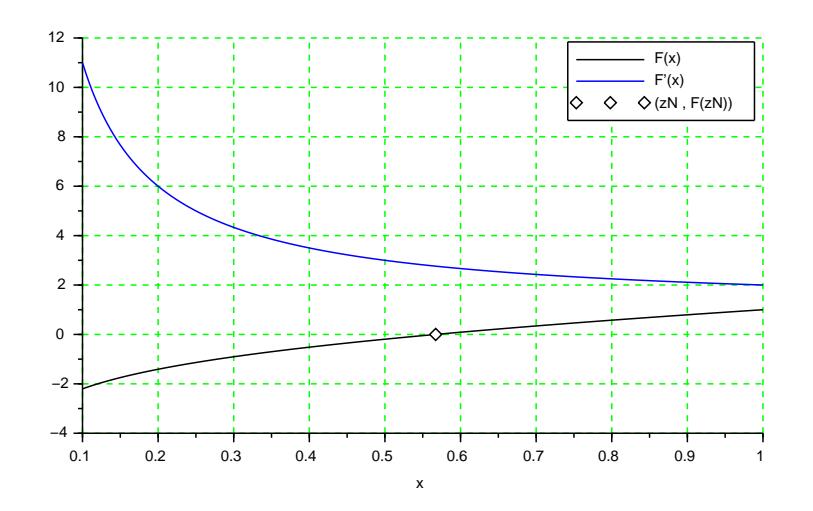

Figura 4: L'approssimazione ottenuta con il metodo di Newton.

Esercizi

1. Tenuto conto che:

$$
\frac{1 - \frac{1}{\sqrt{e}}}{2} \leqslant h'(x) \leqslant \frac{1 - \frac{1}{e}}{2}
$$

e che (dalla Figura 1):

 $0.4 \le |x_0 - \alpha| \le 0.5$ 

verificare che il numero di iterazioni per ottenere  $|x_k - \alpha| < 10^{-9}$  è compreso tra 13 e 18. Ottenere poi l'analogo intervallo relativo al numero di iterazioni per ottenere  $|x_k - \alpha|$ 10*−*<sup>12</sup>. Infine, utilizzare la realizzazione del metodo iterativo definito da *h*<sup>3</sup> con tol = 10*−*<sup>12</sup> e confrontare il numero di iterazioni eseguite dalla procedura con l'intervallo determinato.

- 2. Verificare che la parte di successione costruita utilizzando la realizzazione del metodo iterativo definito da  $h_3$  è monotona decrescente.
- 3. Spiegare perch´e nella definizione della funzione h newt *non* si effettuano le verifiche sull'argomento analoghe a quelle presenti nelle funzioni F e d1F.
- 4. La funzione  $h_N$  che definisce il metodo di Newton applicato ad  $F$  si può riscrivere come segue:

$$
h_N(x) = \frac{x(1 - \log x)}{x + 1}
$$

Riscrivere la definizione della funzione h N utilizzando l'espressione adesso riportata. La definizione *deve* includere la verifica che la matrice argomento abbia tutte le componenti nell'opportuno insieme. Infine, utilizzare la nuova definizione per ottenere un'approssimazione dello zero *α* di *F*.

5. Riscrivere la definizione di F *eliminando* la verifica sull'argomento. Verificare che *Scilab* segnala un errore in risposta alla richiesta di calcolare F(0), ma *non* segnala alcun errore in risposta alla richiesta di calcolare F(-3).

In *Scilab* la *funzione predefinita* log corrisponde alla funzione *logaritmo complesso*, definita *per ogni numero complesso*  $z \neq 0$  da:

$$
\log(z) = \log(|z|) + i \arg(z)
$$

dove arg(*z*) `e l'*argomento principale* di *z* (l'unico argomento di *z* in (*−π, π*]).<sup>4</sup> La verifica sull'argomento nelle funzioni F e d1F ha lo scopo di evitare fraintendimenti: se l'argomento ha qualche componente negativa, la funzione *deve* segnalarlo all'utilizzatore.

Particolare cautela occorre, in *Scilab*, quando si opera su numeri complessi con i comandi di stampa e disegno. Ad esempio, eseguire i comandi:

 $-3$ disp(F(-3), 'F(-3) =','Il valore di F in -3 è un numero complesso:'); -->printf('\n Il valore di F in -3 è un numero complesso:\n\n' + ...  $' F(-3) = \n\ln \n\% 8.7f', F(-3)$ ;  $-$ >clf(); x = linspace(-1,1,100); xN = x(1:50); xP = x(51:100);

 $-\text{N}_\text{plot}(xN, \log(xN), xP, \log(xP)); \text{ xgrid(); } \text{xlabel('x'); } \text{xlabel('log(x)')};$ 

6. Il comando plot2d consente all'utilizzatore di scegliere il *tipo di scala* da usare su ciascuno degli assi cartesiani tra *lineare* e *logaritmica*, inserendo come *prima* opzione nel comando una tra le stringhe: 'nn', 'nl', 'ln', 'll'. Ciascuno dei caratteri specifica il tipo di scala da usare sul corrispondente asse (codifica: n significa scala lineare – *normale* –, l significa scala logaritmica). Eseguire i comandi:

```
-->clf(); plot2d('nl',[0:iter3]',StimaErr3, style = 3);
-->plot2d('nl',[0:iterN]',StimaErrN, style = 5);
-->xlabel('k'); legend('StimaErr3','StimaErrN');
```
Spiegare come mai la curva corrispondente a StimaErr3 è molto simile ad un tratto di retta e constatare, dalla figura ottenuta, che la successione generata dal metodo di Newton converge *pi`u rapidamente* di quella generata dal metodo definito da *h*3.

7. Si consideri la funzione:

$$
h_2(x) = e^{-x}
$$

Utilizzare la procedura MetodoUnPunto per determinare, con il metodo definito da  $h_2$ , un'approssimazione z2 del punto unito di *h*<sup>2</sup> con errore assoluto minore di 10*−*<sup>7</sup> . Confrontare poi *la rapidità di convergenza* delle successioni costruite dai metodi definiti da  $h_2$  e  $h_3$  riportando su uno stesso disegno i grafici, con asse delle ordinate logaritmico, delle rispettive stime dell'errore assoluto.

<sup>4</sup>Per approfondire, vedere, ad esempio: https://en.wikipedia.org/wiki/Logarithm#Complex logarithm.